# Fehlerbehebung bei hoher Speichernutzung an Rechenknoten in CVIM

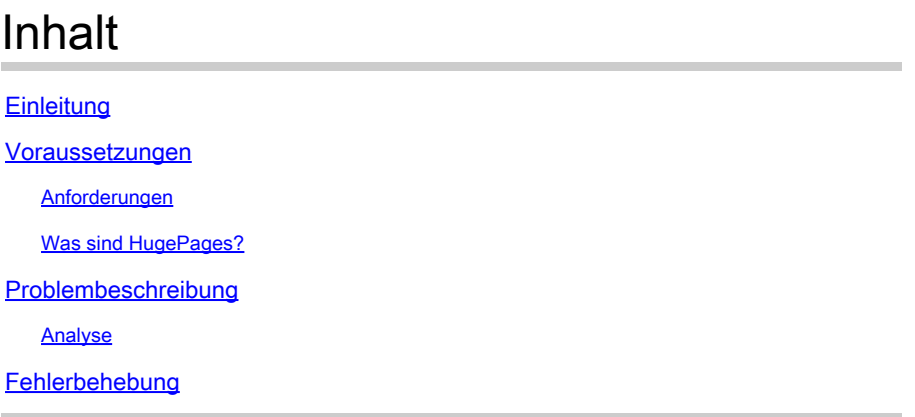

# **Einleitung**

In diesem Dokument wird das Verfahren zur Analyse des Problems der hohen Speichernutzung in Cisco Virtualized Infrastructure Manager (CVIM)-Rechenknoten beschrieben.

## Voraussetzungen

#### Anforderungen

Cisco empfiehlt, dass Sie über Kenntnisse in Speicherverwaltung und HugePages in Linux verfügen.

#### Was sind HugePages?

Wenn Sie HugePages aktivieren, unterstützt das Betriebssystem Speicherseiten, die größer als der Standardwert sind (normalerweise 4 KB). Die Verwendung sehr großer Seitengrößen kann die Systemleistung verbessern, indem die für den Zugriff auf Seitentabelleneinträge erforderlichen Systemressourcen reduziert werden. Daher werden HugePages in der Regel eingesetzt, um Speicherlatenz zu minimieren.

### Problembeschreibung

Warnungen zur hohen Speichernutzung bei CVIM-Rechenknoten, während CVIM keine Warnungen ausgelöst hat. Warnungen bezüglich der Speichernutzung können über ein Überwachungstool eines Drittanbieters oder ein Überwachungs-Dashboard gesendet werden.

#### Analyse

Es wurde festgestellt, dass eine hohe Speichernutzung im Betriebssystem gemäß free und sar

Befehlsausgabe in Linux.

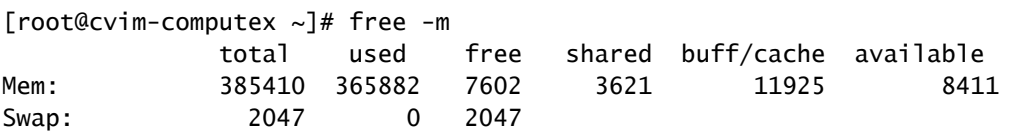

[root@cvim-computex ~]# sar -r Linux 4.18.0-193.81.1.el8\_2.x86\_64 (pod1-compute4.mx2) 08/24/2023 \_x86\_64\_ (112 CPU) 12:00:46 AM kbmemfree kbavail kbmemused %memused kbbuffers kbcached kbcommit %commit kbactive kbinact k 12:10:34 AM 7493576 7871200 387166528 98.10 4240 9334356 12893752 3.25 4891940 6325076 68 12:20:11 AM 7503208 7883396 387156896 98.10 4240 9337364 12872708 3.24 4885008 6328096 16 12:30:34 AM 7485648 7869540 387174456 98.10 4240 9340556 12902748 3.25 4892948 6331276 36 12:40:46 AM 7494396 7880940 387165708 98.10 4240 9343636 12866964 3.24 4886908 6334364 20 12:50:34 AM 7479616 7869772 387180488 98.10 4240 9346720 12905156 3.25 4892408 6337444 56 01:00:46 AM 7490304 7883016 387169800 98.10 4240 9349832 12860152 3.24 4885308 6340500 56 01:10:34 AM 7472248 7868672 387187856 98.11 4240 9352836 12896932 3.25 4892604 6343556 28 01:20:46 AM 7484308 7883276 387175796 98.10 4240 9355948 12867972 3.24 4885172 6346676 16 01:30:34 AM 7475092 7869596 387185012 98.11 4240 9350840 12904328 3.25 4892448 6341556 44 01:40:46 AM 7485436 7882508 387174668 98.10 4240 9353932 12864252 3.24 4885148 6344660 56 01:50:34 AM 7468840 7869520 387191264 98.11 4240 9357036 12907464 3.25 4893552 6347752 164 02:00:46 AM 7479076 7882428 387181028 98.10 4240 9360124 12861892 3.24 4886044 6350844 68

Verwenden Sie ps um die Prozesse mit der höchsten Speicherauslastung zu identifizieren.

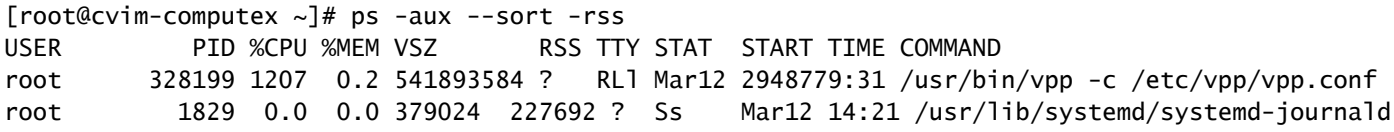

Überprüfen Sie die Speicherauslastung des Containers, indem Sie die Statistiken mithilfe des podman Oder docker -Befehlen.

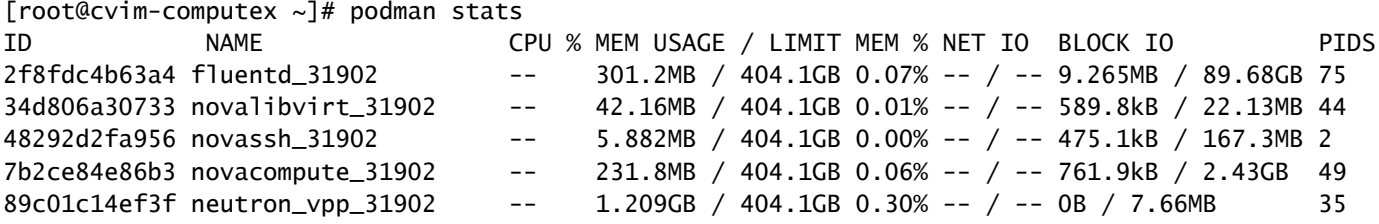

Basierend auf der bereitgestellten Ausgabe zeigt sich, dass keine Prozesse eine hohe

Speicherauslastung aufweisen. Darüber hinaus scheinen die Container nur wenig Speicher zu nutzen.

Die Fehlermeldung free zeigt weiterhin eine hohe Speicherauslastung an.

root@cvim-computex ~]# free -m total used free shared buff/cache available Mem: 385410 366751 7310 3496 11348 7696 Swap: 2047 5 2042 [root@cvim-computex ~]#

# Fehlerbehebung

Um diese Speichernutzung zu verstehen, ist die Kenntnis des HugePage-Speichers unerlässlich.

Wenn der POD mit HugePages aktiviert ist, muss darauf geachtet werden, dass die richtige Variante verwendet wird, um sicherzustellen, dass der Systemspeicher nicht zum Starten der VMs verwendet wird. Die Nutzung von Systemspeicher für VMs kann zu CVIM-Instabilität führen, da sowohl die Workload als auch die Infrastruktur um die für die Infrastruktur reservierten Ressourcen konkurrieren.

Überprüfen Sie die HugePages:

```
[root@cvim-computex ~]# tail /sys/devices/system/node/node0/hugepages/hugepages-2048kB/nr_hugepages
90001
[root@cvim-computex ~]# tail /sys/devices/system/node/node0/hugepages/hugepages-1048576kB/nr_hugepages
\Omega[root@cvim-computex ~]# tail /sys/devices/system/node/node1/hugepages/hugepages-2048kB/nr_hugepages
90000
[root@cvim-computex ~]# tail /sys/devices/system/node/node1/hugepages/hugepages-1048576kB/nr_hugepages
\Omega[root@cvim-computex ~]#
```
nr\_hugepages ist die Gesamtzahl der HugePages.

(90001 + 90000) x 2M = 360GB ist für HugePage reserviert.

Beachten Sie außerdem, dass 5 % des gesamten physischen Speichers für normale Speicherseiten (4 KB) für die Betriebssystemnutzung reserviert sind, selbst wenn 100 % HugePage konfiguriert ist.

385 GB (insgesamt kostenlos) - 360 GB (für HugePage reserviert) = 25 GB sind für normale Seiten reserviert.

Die hohe Speichernutzung, die im sar und free Befehle erwartet.

Verwenden Sie den genannten Befehl, um die tatsächliche Speichernutzung zu überprüfen.

```
<#root>
[root@mgmt-node \sim]# ip -br -4 a s br_api
br_api UP 10.x.x.x/24
[root@mgmt-node ~]# curl -sS -g -u admin:password --cacert /var/www/mercury/mercury-ca.crt https://10.x
sample output:
{
"status": "
success
",
"data": {
"resultType": "vector",
"result": [
\{"metric": {
"host": "cvim-computex",
"instance": "10.x.x.x:9273",
"job": "telegraf",
"node_type": "compute"
                                 },
"value": [
1693479719.383,
"
76.16486394450624
" --> Actual available memory percentage.
                ]
                        },
\{"metric": {
"host": "cvim-computey",
"instance": "10.x.x.x:9273",
"job": "telegraf",
"node_type": "compute"
                                 },
"value": [
1693479719.383,
"76.63431887455388"
```
CVIM löst nur dann eine Warnung aus, wenn der verfügbare Speicher kleiner als 10 % ist.

Warnungsname - mem\_available\_percent

Weniger als 10 % des Systemspeichers sind verfügbar. Der reguläre 4K-Seiten-Speicher wird sowohl vom System als auch von OpenStack-Infrastrukturdiensten verwendet und umfasst keine großen Seiten. Dieser Alarm kann auf eine unzureichende RAM-Kapazität oder eine ungewöhnliche Speichernutzung durch das System oder die Infrastruktur hinweisen.

#### Informationen zu dieser Übersetzung

Cisco hat dieses Dokument maschinell übersetzen und von einem menschlichen Übersetzer editieren und korrigieren lassen, um unseren Benutzern auf der ganzen Welt Support-Inhalte in ihrer eigenen Sprache zu bieten. Bitte beachten Sie, dass selbst die beste maschinelle Übersetzung nicht so genau ist wie eine von einem professionellen Übersetzer angefertigte. Cisco Systems, Inc. übernimmt keine Haftung für die Richtigkeit dieser Übersetzungen und empfiehlt, immer das englische Originaldokument (siehe bereitgestellter Link) heranzuziehen.